Hey everybody! Sometimes I just want to knock out a quick part, like a tube with slots or holes in it, and the Content Center has exactly the shape that I'm looking for. However, I don't want to go through the steps of creating a new assembly, merely so I can place the custom part from the Content Center. I suppose the only solution is to create the assembly or model a new part from scratch… Thankfully, there is another solution that doesn't involve creating unnecessary files! Welcome to the wonderful world of "Open from Content Center"!

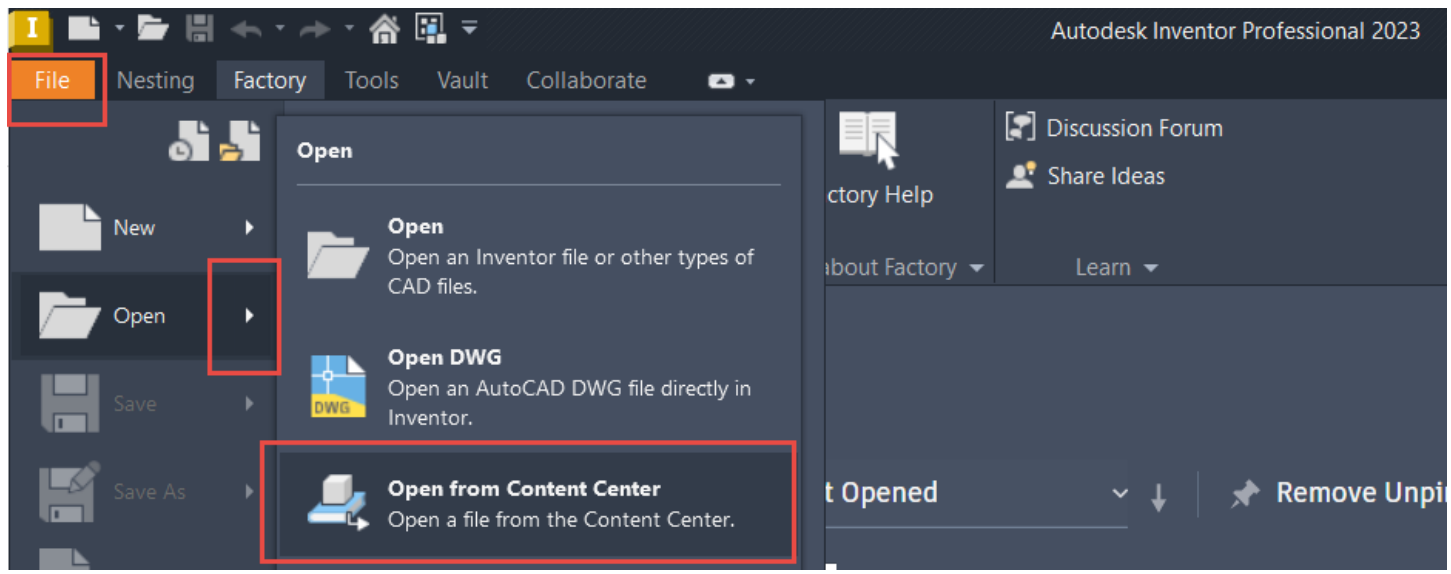

Access the "Open from Content Center" Tool from the File Tab

Simply navigate to the File Tab, click on the arrow to the right of the "Open" command and choose the "Open from Content Center" command. This will open a similar dialog box to the "Place from Content Center" command allowing one to filter and select the desired family. From there, choose the specific version desired.

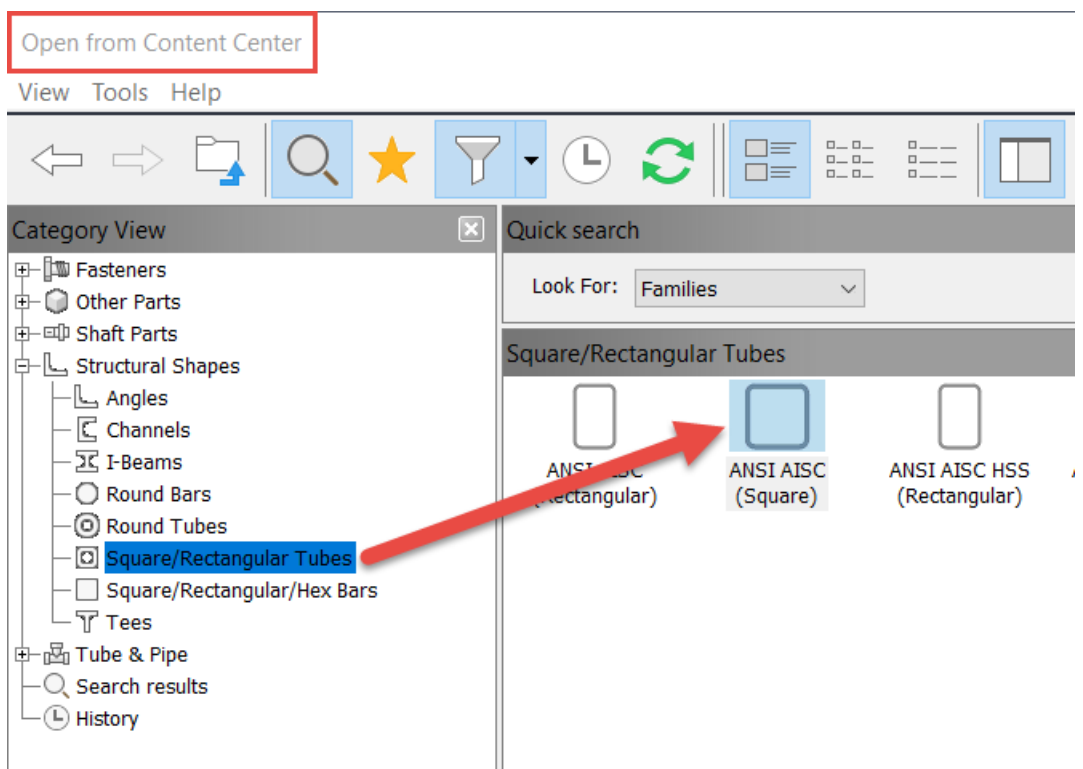

Choose the Desired Content Center Family

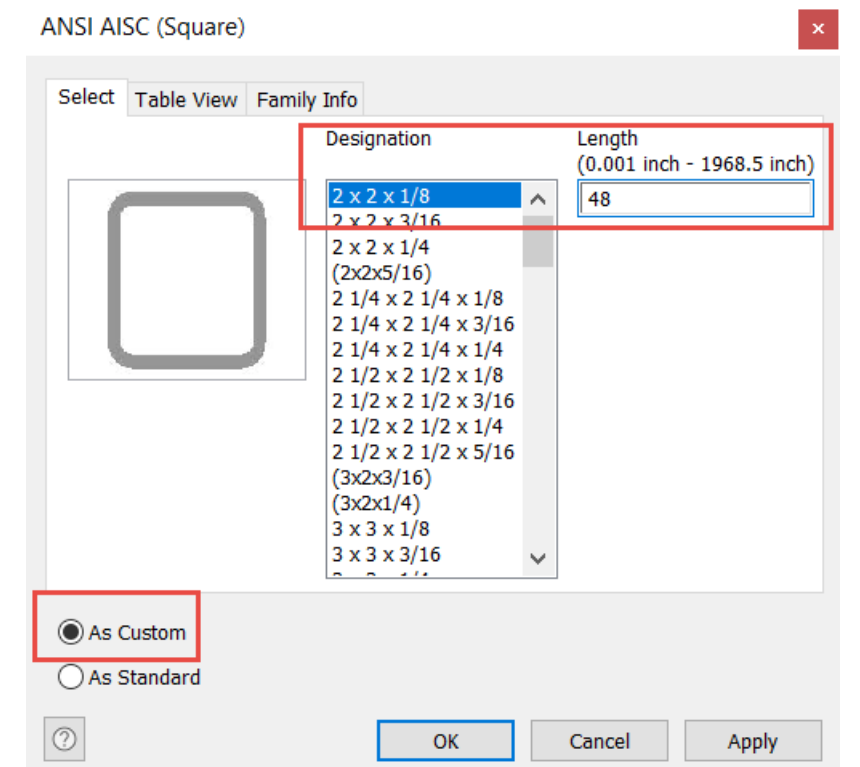

Select the Desired Version and Key in the Appropriate Values, Length in this Case

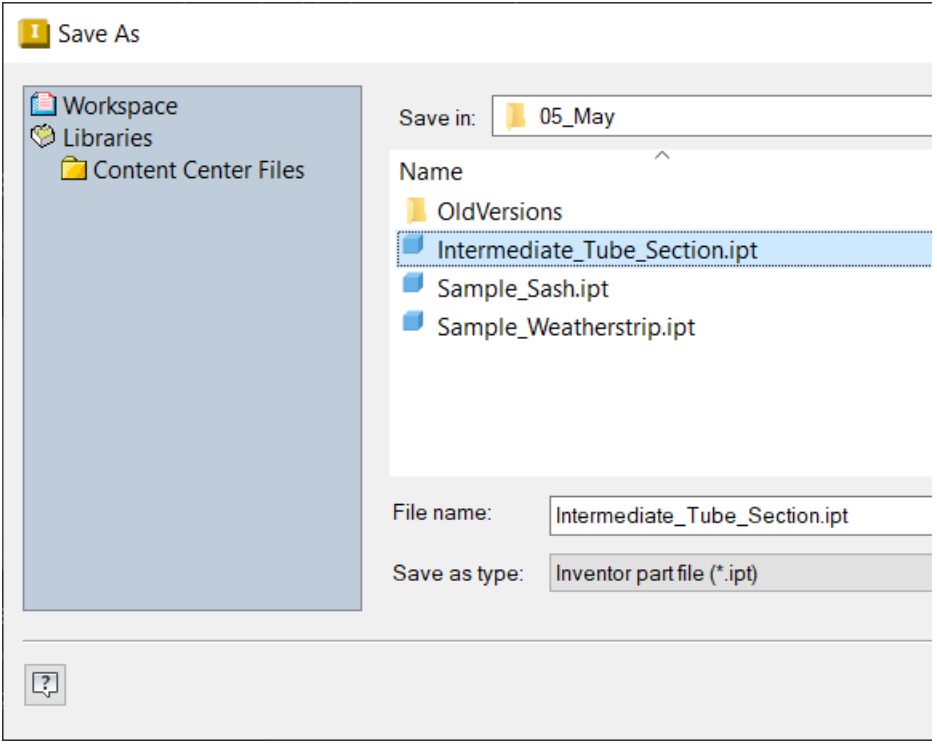

Save the Part File in the Desired Project Location

This will save and create a new, modifiable part, just like any other custom Content Center component. To illustrate this, I'll apply a pair of holes to the top end of the part, using the "Hole" and "Circular Pattern" commands.

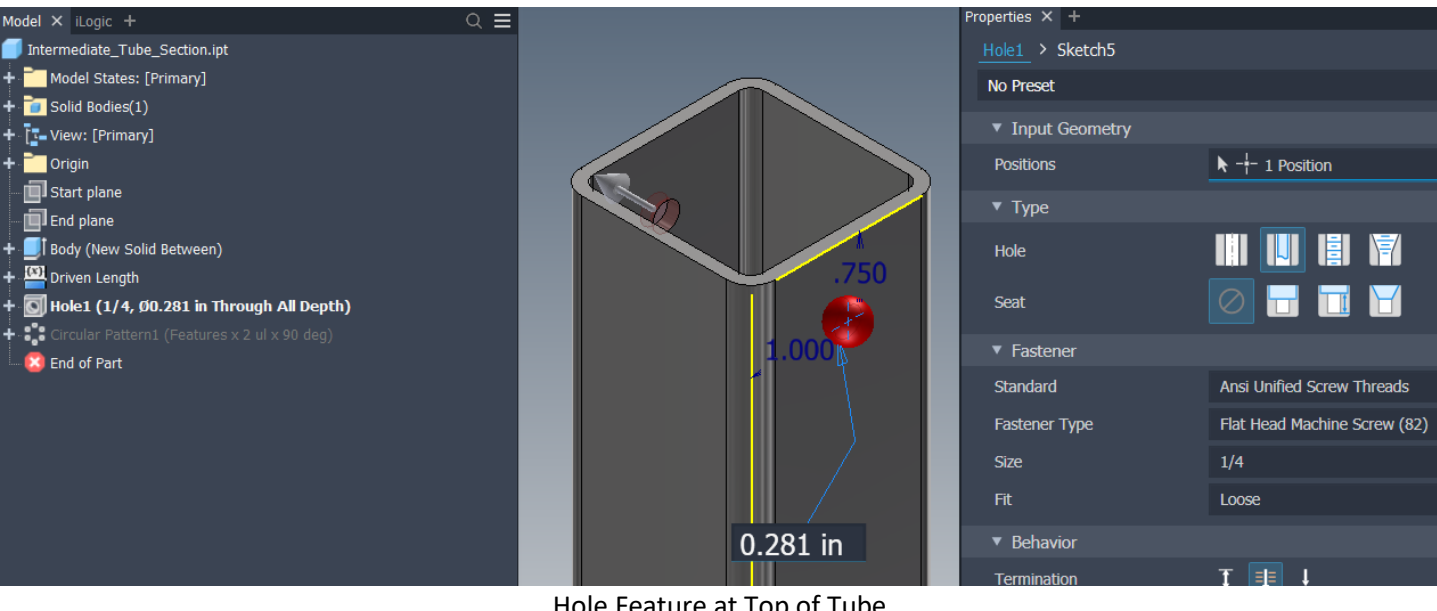

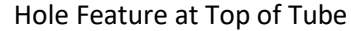

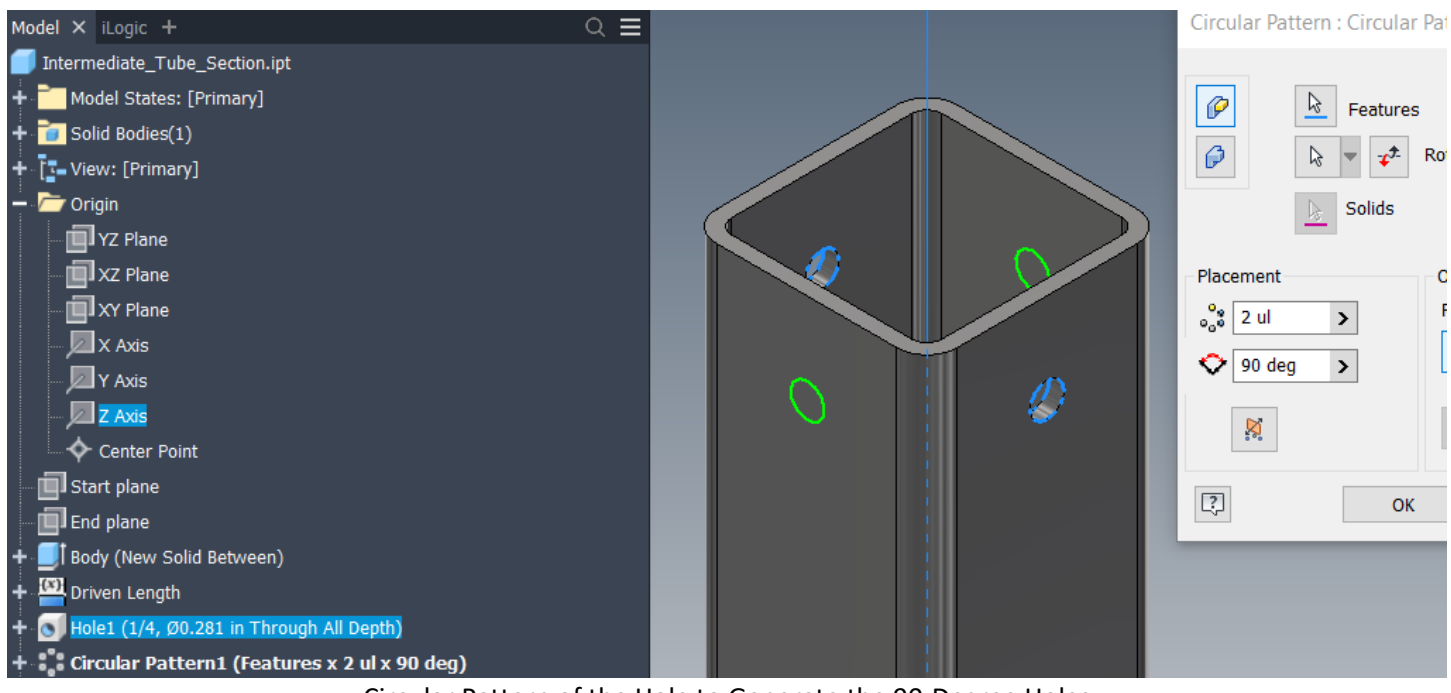

Circular Pattern of the Hole to Generate the 90-Degree Holes

So that's it! Easy Peasy Content Center parts; no assembly required! I hope you found this helpful and please let us know what you think in the comments below. Happy blogging and have a most blessed day!